$markdbeast ~ s$ 

## vedb \$ Module = 'Basic Terminal Navigation' vedb \$ Class = 'Elements of Research Computing'

… Mark D. Lescroart, Ph.D.

## Goals of this lecture:

- 1.Introduce basic use of the command line (functions, options)
- 2.Learn functions specific to navigating around your computer

## File paths

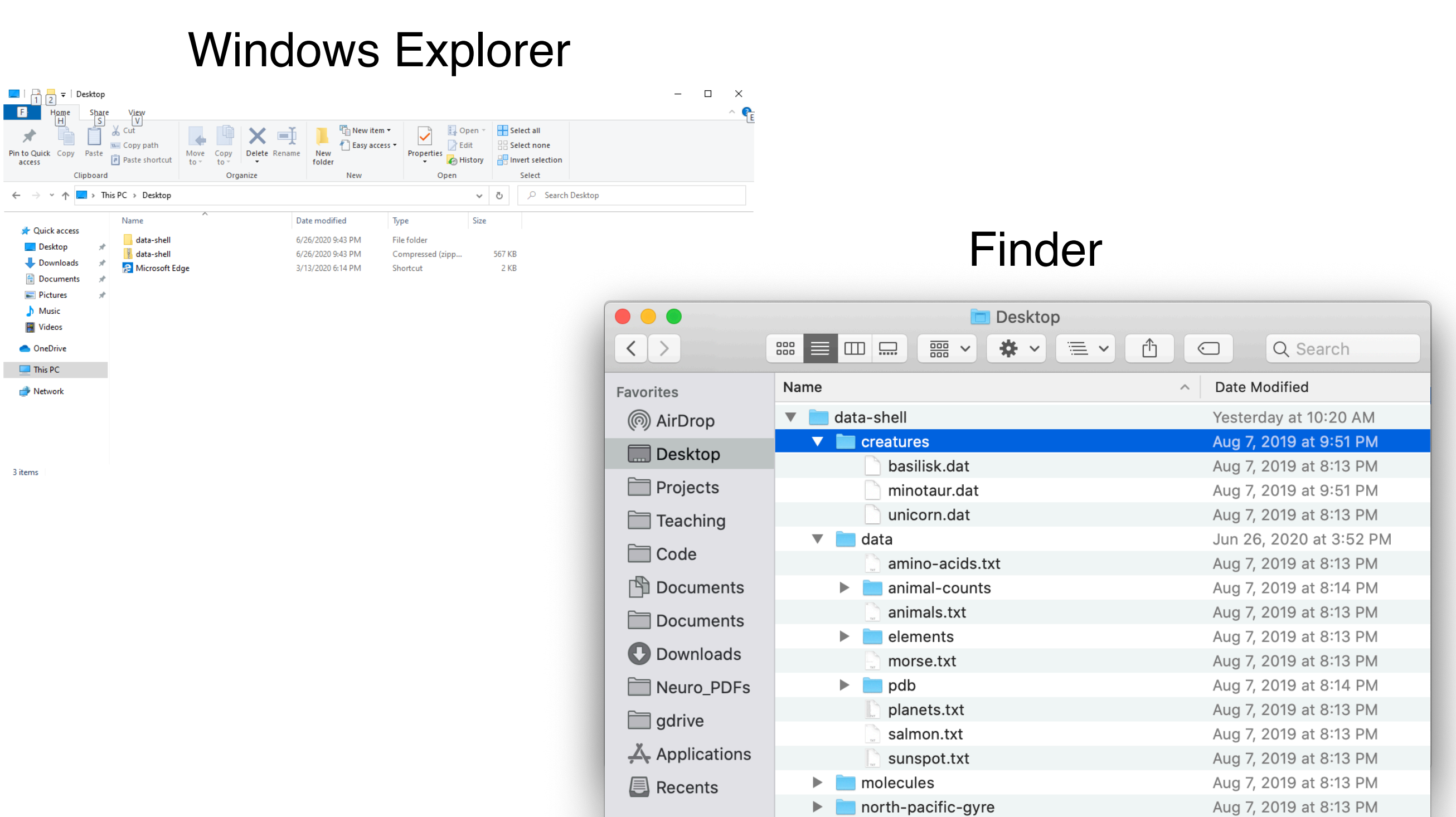

notes.txt

Aug 7, 2019 at 8:13 PM

iCloud

# Basic Navigation commands

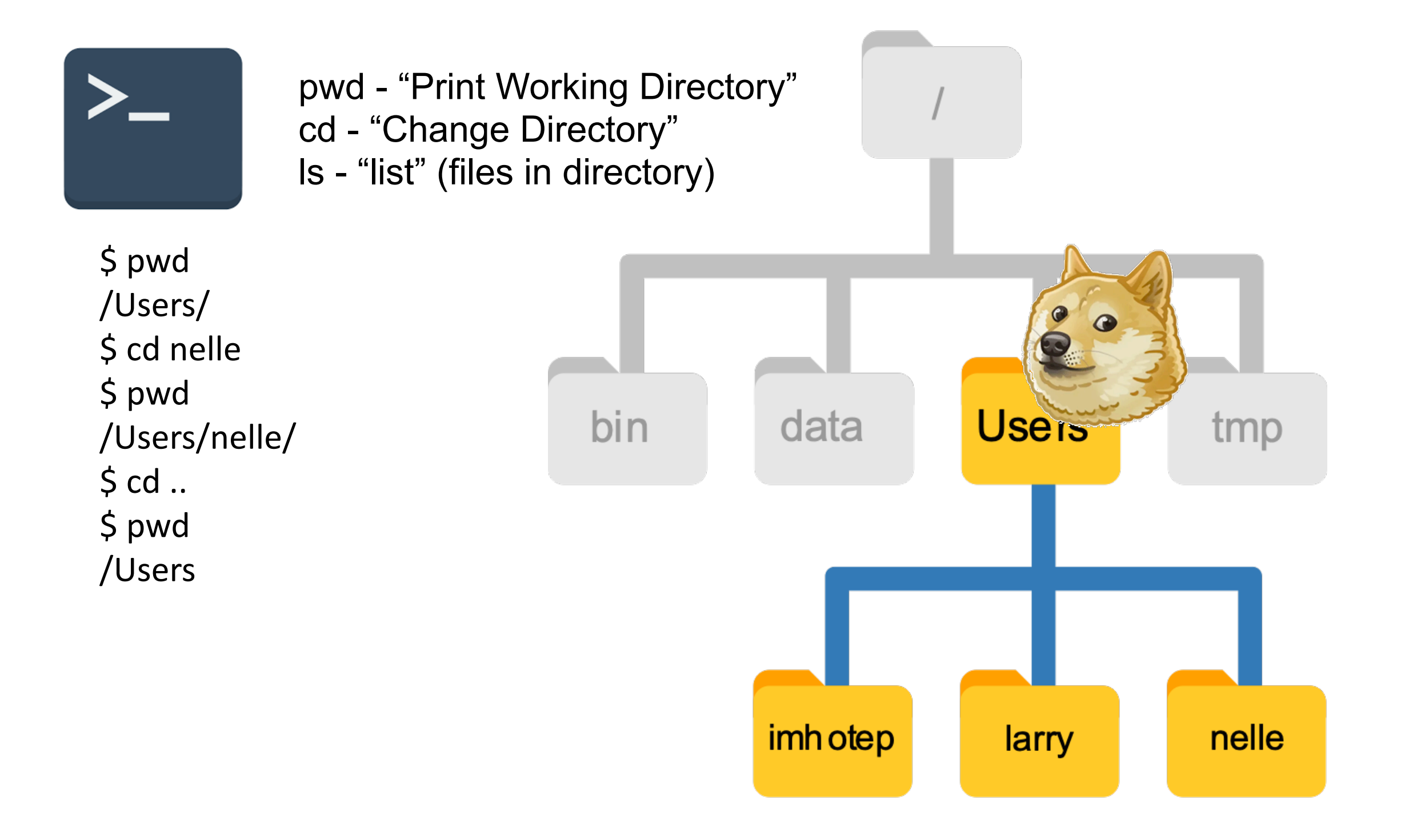

# [Demo of basic commands: pwd, ls, cd]

## General structure of Unix commands:

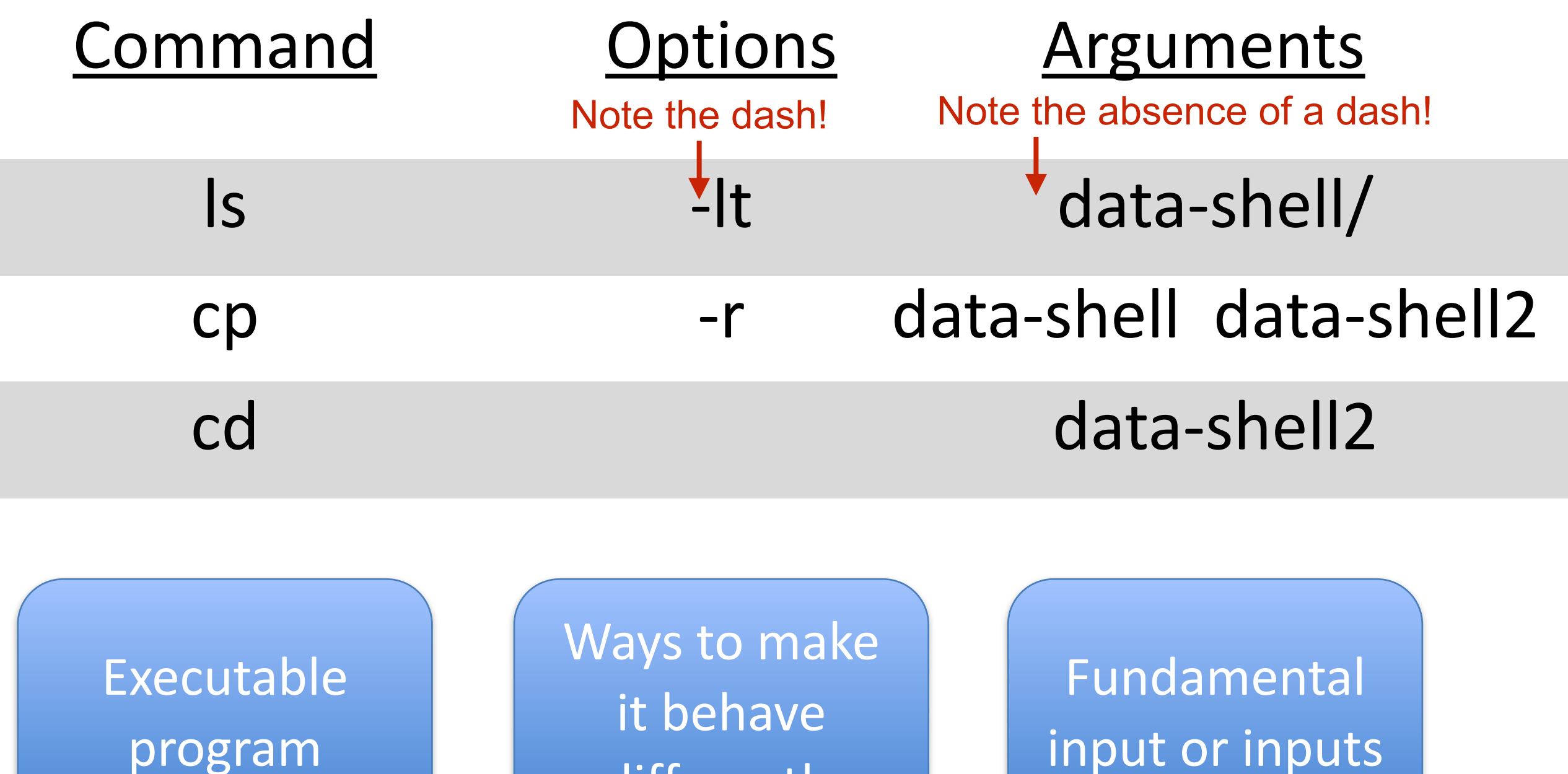

differently

## Manual (*man*) pages

- All Unix commands have built in manual pages, which explain usage and all command line options
- *man* works slightly differently on Windows terminal programs (e.g. mobaxterm)
- Pages are read using a command called **less**; For full usage of less, call : **\$ man less**
- Briefly:
	- pages can be advanced using the arrow keys, the space bar (for a page at a time) or in some cases the mouse scroll function
	- Quit out of the manual page by pressing `q`
	- Find things by using `/` and then typing the word or words you would like to search for
- Even intermediate and advanced users OFTEN use man pages

Man page for `Is` - call: **\$ man ls**

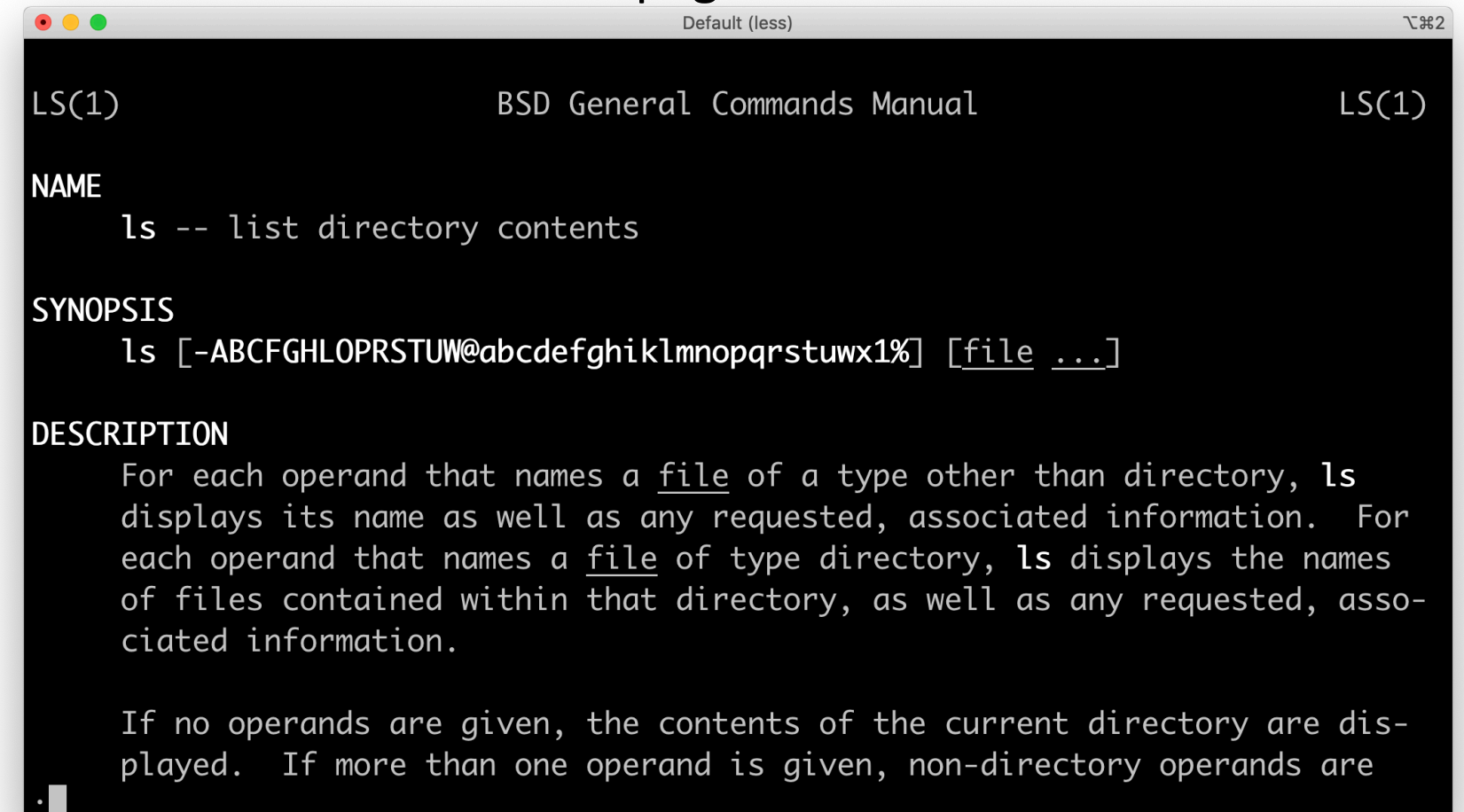

## Reading error messages

- Errors are ALWAYS a part of programming. Learning to read error messages - and to google them! - is one of the most useful skills you can acquire as a programmer

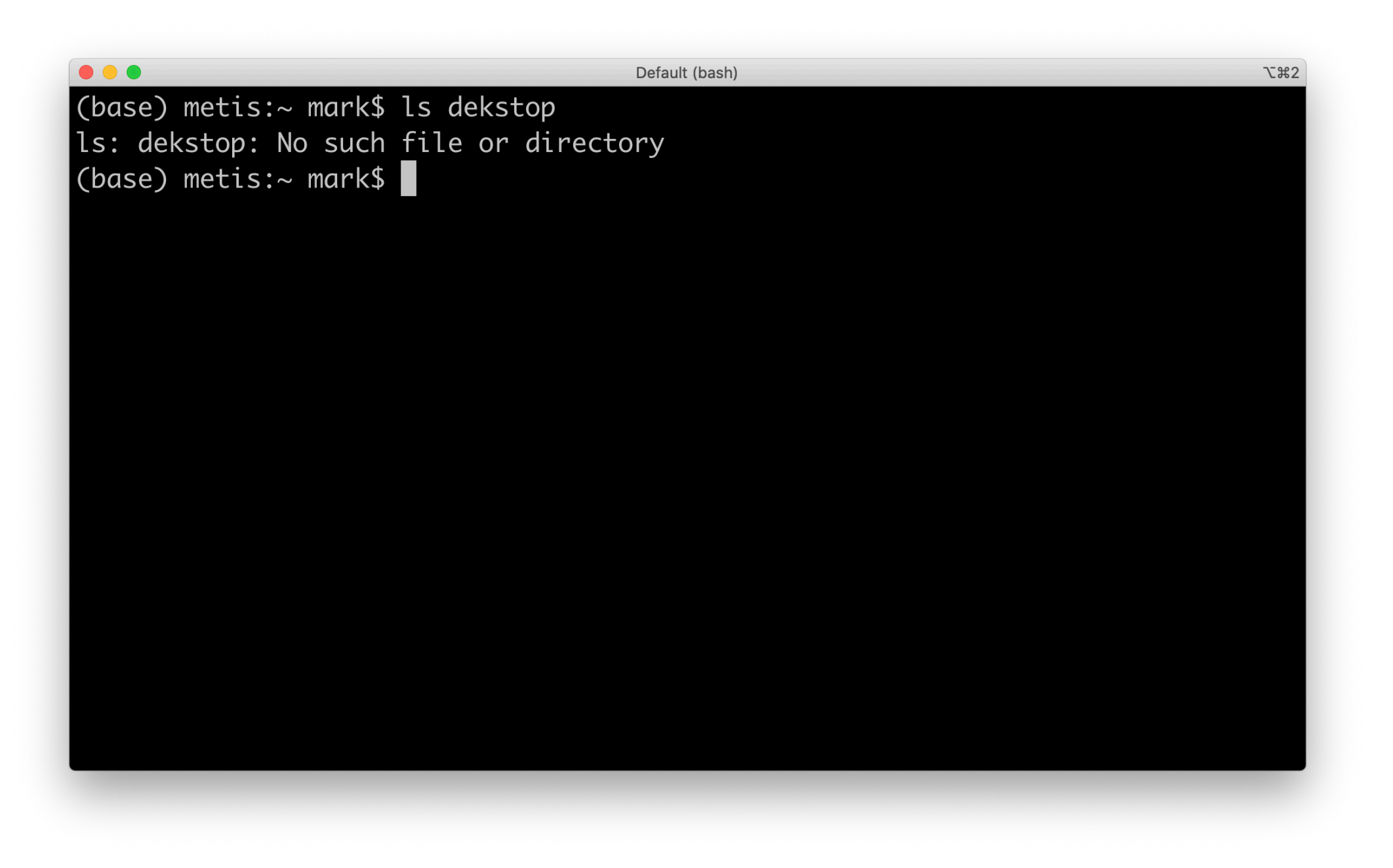

# Specifying files & directories in Unix ("Paths")

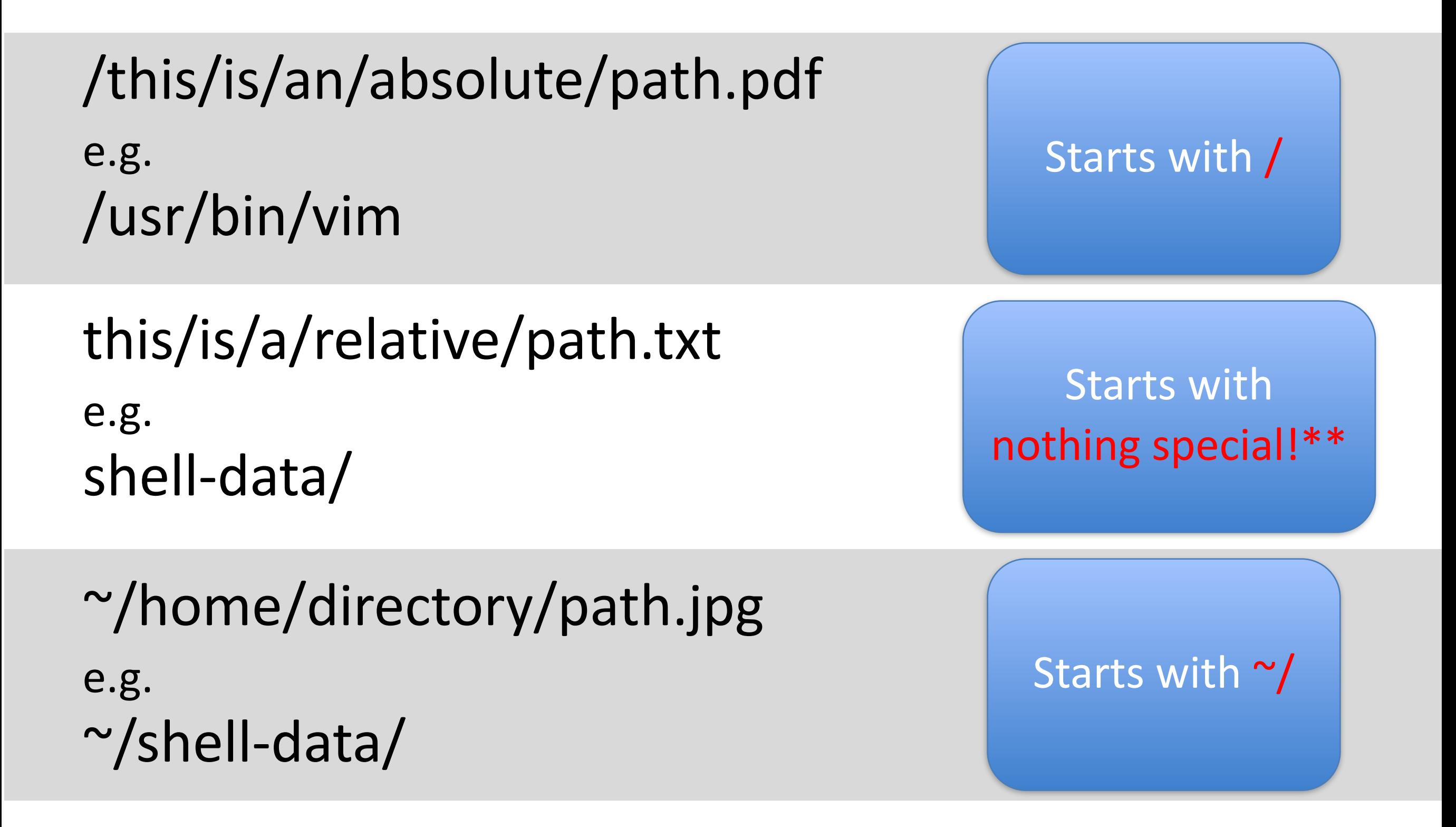

# Hidden files and ./ and ../

Directories or files with names beginning with . are hidden by default, e.g. .cache/

BUT, confusingly enough, ./ refers to the CURRENT DIRECTORY, as in **ls ./**

**..** Refers to a directory ABOVE the current directory, e.g. **cd ../**

## Exercise: Castle assassin

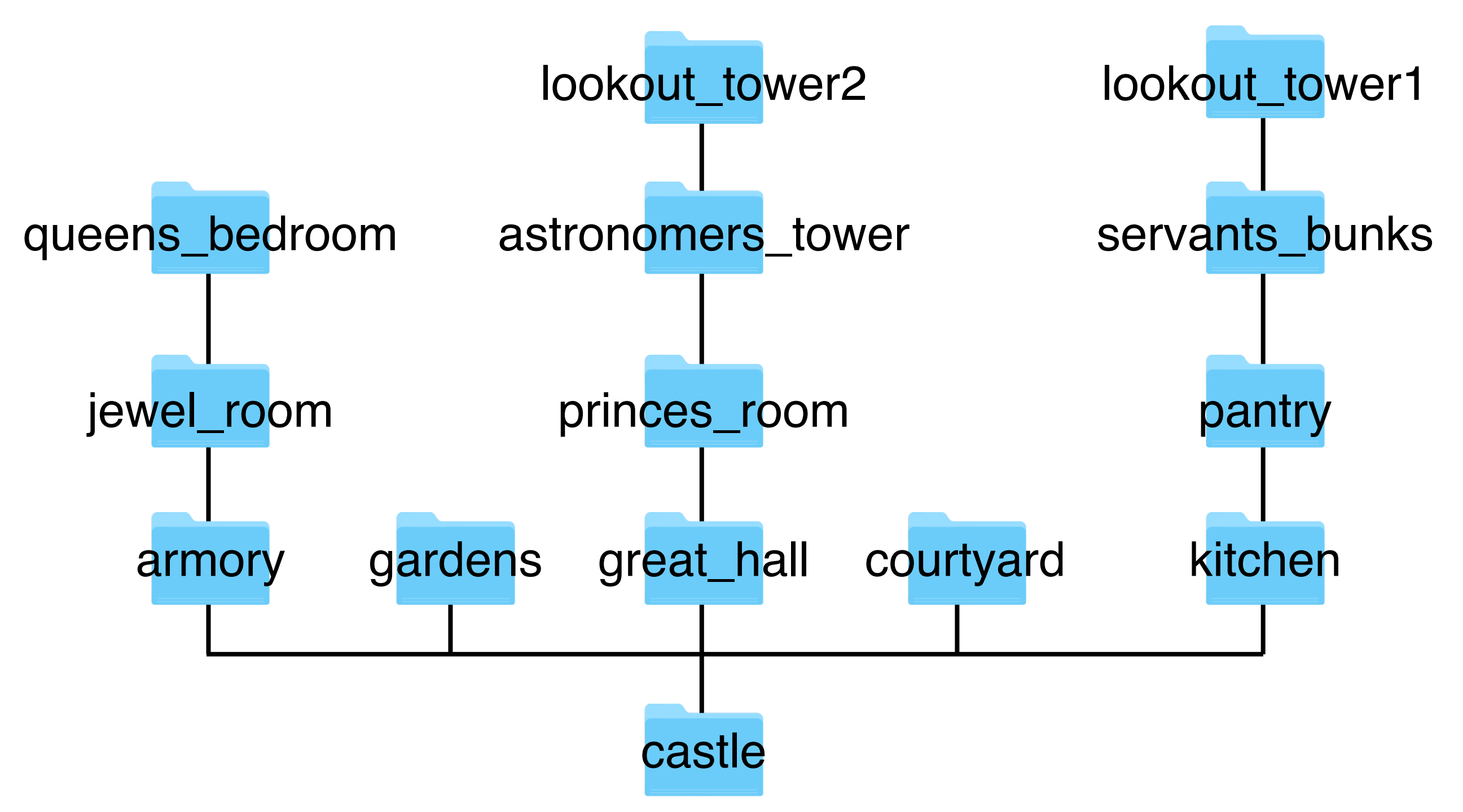

## Exercise:

<http://swcarpentry.github.io/shell-novice/02-filedir/index.html>

- •Absolute vs Relative Paths
- •Relative Path Resolution
- •Reading Comprehension

There is a link to the Unix cheat sheet on the course git page under Day 1

Keep this on hand while you are learning and getting comfortable with these commands!

## Unix Command Line Reference

Borrowed from; all items in *italics* are placeholders, and can be any file name or directory

### File commands

 $Is$  – directory listing Is -al - formatted listing with hidden files cd dir - change directory to dir  $cd$  – change to home pwd - show current directory mkdir dir - create a directory dir rm file - delete file rm -r dir - delete directory dir rm -f file - force remove file rm -rf dir - force remove directory dir USE WITH CARE! cp file1 file2 - copy file1 to file2 cp -r  $dir1$  dir2 – copy dir1 to dir2; create dir2 if absent my file1 file2 - rename or move file1 to file2 if file2 is an existing directory, moves file1 into directory file2 In -s file  $link$  – create symbolic link link to file touch file - create or update file  $cat$  >  $file$  – places standard input into file more  $file$  – output the contents of file head file - output the first 10 lines of file tail  $file$  – output the last 10 lines of file tail -f  $file$  – output the contents of file as it grows, starting with the last 10 lines

#### Process management

ps - display your currently active processes  $top$  – display all running processes kill  $pid$  – kill process id pid killall  $proc -$  kill all processes named proc  $*$  $bg$  – lists stopped or background jobs; resume a stopped job in the background  $fg - brings$  the most recent job to foreground fg  $n$  – brings job n to the foreground

### **File Permissions**

chmod *octal file*  $-$  change the permissions of file to octal, which is specified separately for user, group, and world by adding: 4: read(r) 2: write (w) 1: execute  $(x)$ Examples: (For more, see man chmod) chmod 777 - read, write, execute for all chmod 755  $-$  rwx for owner, rx for group and world

### **SSH**

ssh user@host - connect to host as user ssh-p port user@host - connect to host on port as user ssh-copy-id user@host - add your key to host for user to enable a keyed or passwordless login

### System Info

 $date - show the current date and time$  $cal$  – show this month's calendar  $u$ ptime – show current uptime  $w$  – display who is online whoami  $-$  who you are logged in as  $uname -a - show kernel information$ htop - cpu & memory information [must install!] man command - show the manual for command  $df -$ show disk usage  $du -$  show directory space usage ncdu - navigable, hierarchical disk usage [must install!] whereis  $app$  – show possible locations of app which  $app -$  show which app will be run by default whatis  $app -$  show basic description of app

### File Compression

tar cf file.tar files - create a tape archive (tar) named file.tar containing files (See man tar for more options) tar xf file.tar - extract the files from file.tar tar czf file.tar.gz files - make tar with Gzip compression tar xzf file.tar.gz - extract a tar using Gzip gzip  $file$  – compresses file and renames it to \*file.gz\* gzip -d file.gz - decompresses file.gz back to \*file\*

### Network

ping host - ping host and output results wget file - download file wget -c  $file$  - continue a stopped download

### Installation

sudo apt install program - installs program from an online package repository (a PPA) sudo apt remove program - uninstalls program dpkg -i pkg.deb - install from an installer file (Debian) rpm - Uvh *pkg.rpm* - install from installer file (RPM)

### Shortcuts

Ctrl+C - halts the current command  $Ctrl+Z$  – stops the current command, resume with fg in the foreground or bg in the background  $Ctrl + D - log out of current session, similar to exit$  $Ctrl+W - erases$  one word in the current line  $Ctrl+U - erases$  the whole line Ctrl+R – type to bring up a recent command !! - repeats the last command  $exit - log out of current session$